## **Settled data in the absences**

Select the respective employee in the previously accounted period under Absences.

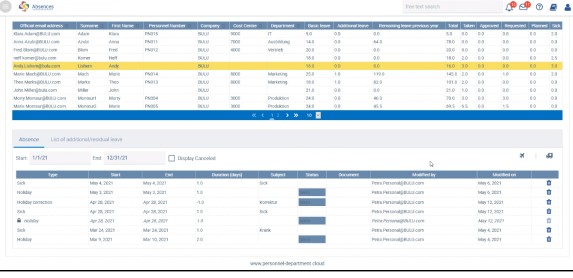

There you can see the accounted absences - marked with a lock. The corrections become visible here.